## RESEARCHSOFTWARE.com Published on Researchsoftware.com [\(https://researchsoftware.com](https://researchsoftware.com))

[Ana Sayfa](https://researchsoftware.com/tr) > Import PDF file

# **Import PDF file**

Bu özellik PDF dosyalarından alınan Digital Object identifiers (DOI) ayıklayarak, yeni EndNote referanslarına dönüştürülmesini sağlamaktadır. Aynı zamanda PDF dosyası yeni referans kaydı ile ilişkilendirilecektir.

### **Adımlar**

Referans kayıtlarını import etmek istediğiniz kütüphaneyi açın.

- 1. 'File > Import > File'ı secin.
- 2. Import etmek istediğiniz dosyayı seçmek için 'Choose' butonuna tıklayın.
- 3. 'Import Option' açılır listesinden 'PDF'i seçin.
- 4. 'Duplicates' açılır listesinden seçeneğinizi belirleyin.
- 5. 'Text Translation' açılır listesinden seçeneğinizi belirleyin.
- 6. 'Import' butonuna tıklayın.

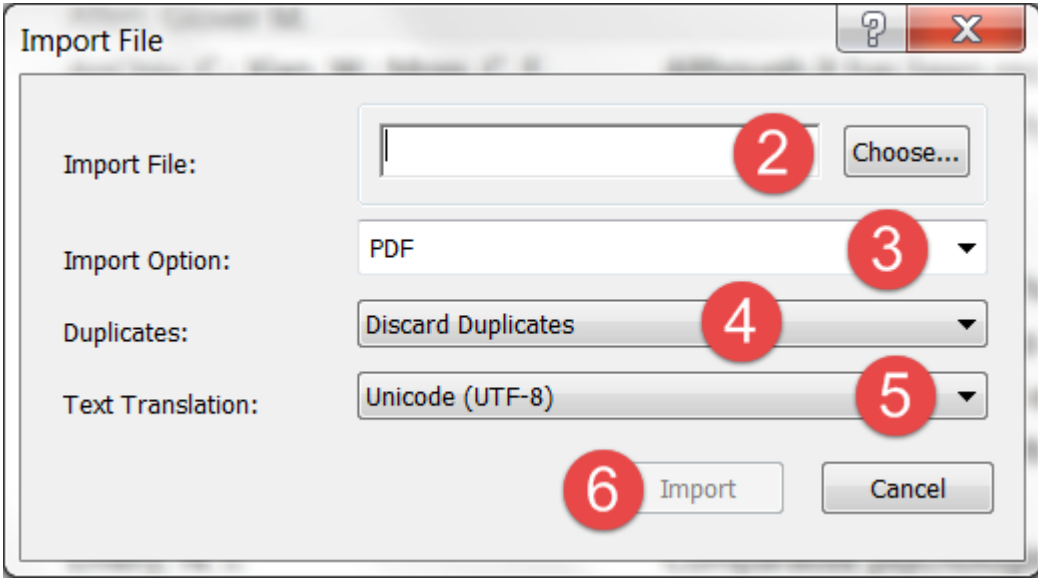

Import işlemi tamamlandığında, yeni kayıt 'Imported References' geçici grubunun altında PDF dosyasının içerisinde gömülü olarak bulunan Digital Object Identifier (DOI) bilgisne bağlı olarak bibliyografik bilgiler (title, author, volume, issue, page, year ve DOI) listelenecektir.

Sistem [CrossRef'te mevcut veri ile DOI bilgisini](http://www.crossref.org) [1] eşleştirip bibliyografik içeriği alarak yeni EndNote referans kayıtlarını oluşturacaktır.

### **Özellik ve menüsü**

Edit > Preferences > PDF Handling **İlgili özellikler ve menüleri**  References > File Attachments > Convert to Relative Links References > File Attachments > Rename PDF's Edit > Preferences > URL's & Links Edit > Preferences > Find Full Text **Etiketler**  [PDF](https://researchsoftware.com/tr/book-labels/pdf) [2] [importing pdf](https://researchsoftware.com/tr/book-labels/importing-pdf) [3] [import pdf](https://researchsoftware.com/tr/book-labels/import-pdf) [4] [importing pdf files or folders](https://researchsoftware.com/tr/book-labels/importing-pdf-files-or-folders) [5] **Ek kaynaklar**  [CrossRef organization](http://www.crossref.org) [1]

Copyright © 2001-2018 DISC BV, Haarlem, NL. All rights reserved.

**Source URL (modified on 30/03/2016 - 17:00):** https://researchsoftware.com/tr/import-pdf-file

#### **Links**

- [1] http://www.crossref.org
- [2] https://researchsoftware.com/tr/book-labels/pdf
- [3] https://researchsoftware.com/tr/book-labels/importing-pdf
- [4] https://researchsoftware.com/tr/book-labels/import-pdf
- [5] https://researchsoftware.com/tr/book-labels/importing-pdf-files-or-folders